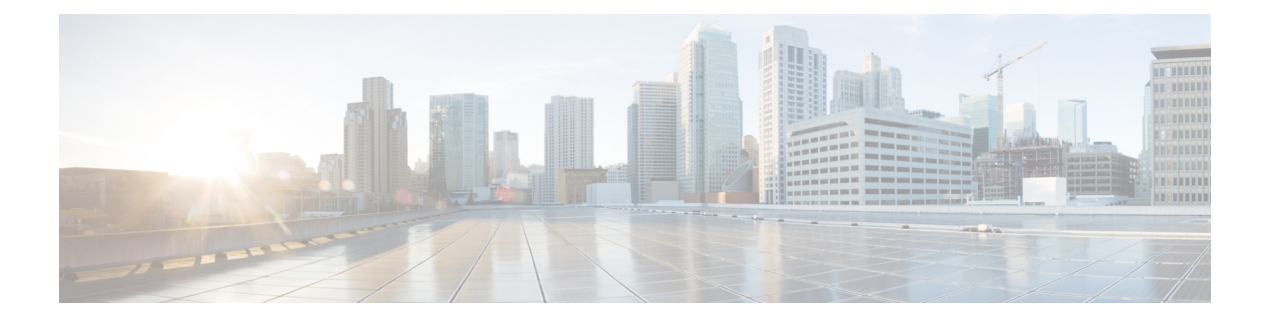

## **Policies**

- Viewing and Editing [Policies,](#page-0-0) on page 1
- [Adding](#page-2-0) a Policy, on page 3

## <span id="page-0-0"></span>**Viewing and Editing Policies**

Nexus Dashboard Fabric Controller provides the ability to group a set of switches, and allows you to push a set of underlay configurations to the group.

Choose **LAN > Policies** to display the list of policies.

The following table describes the fields that appear on **LAN > Policies**.

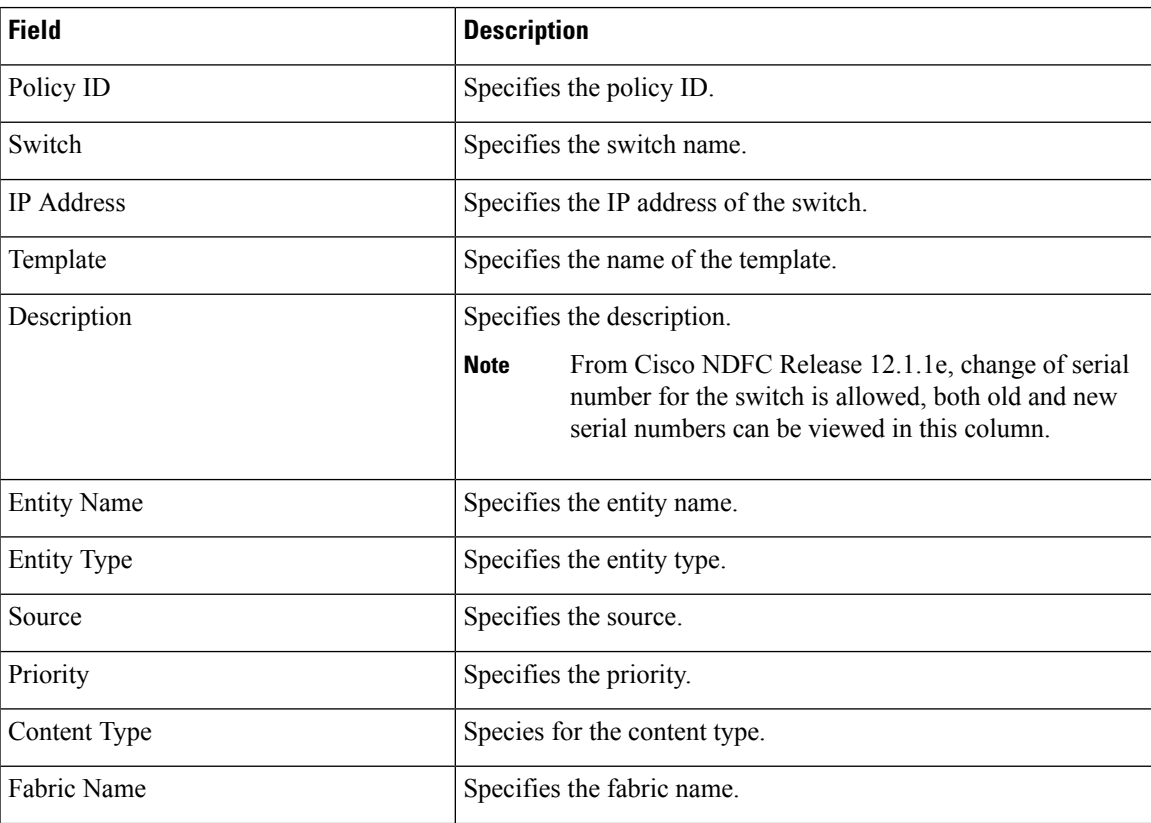

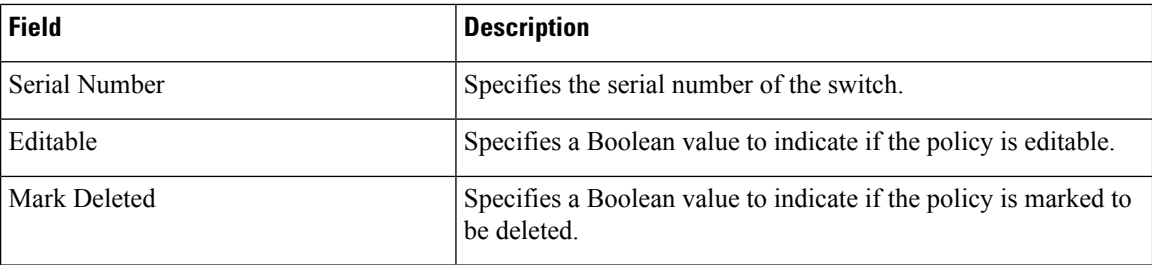

The following table describes the action items, in the **Actions** menu drop-down list, that appear on **LAN > Policies**.

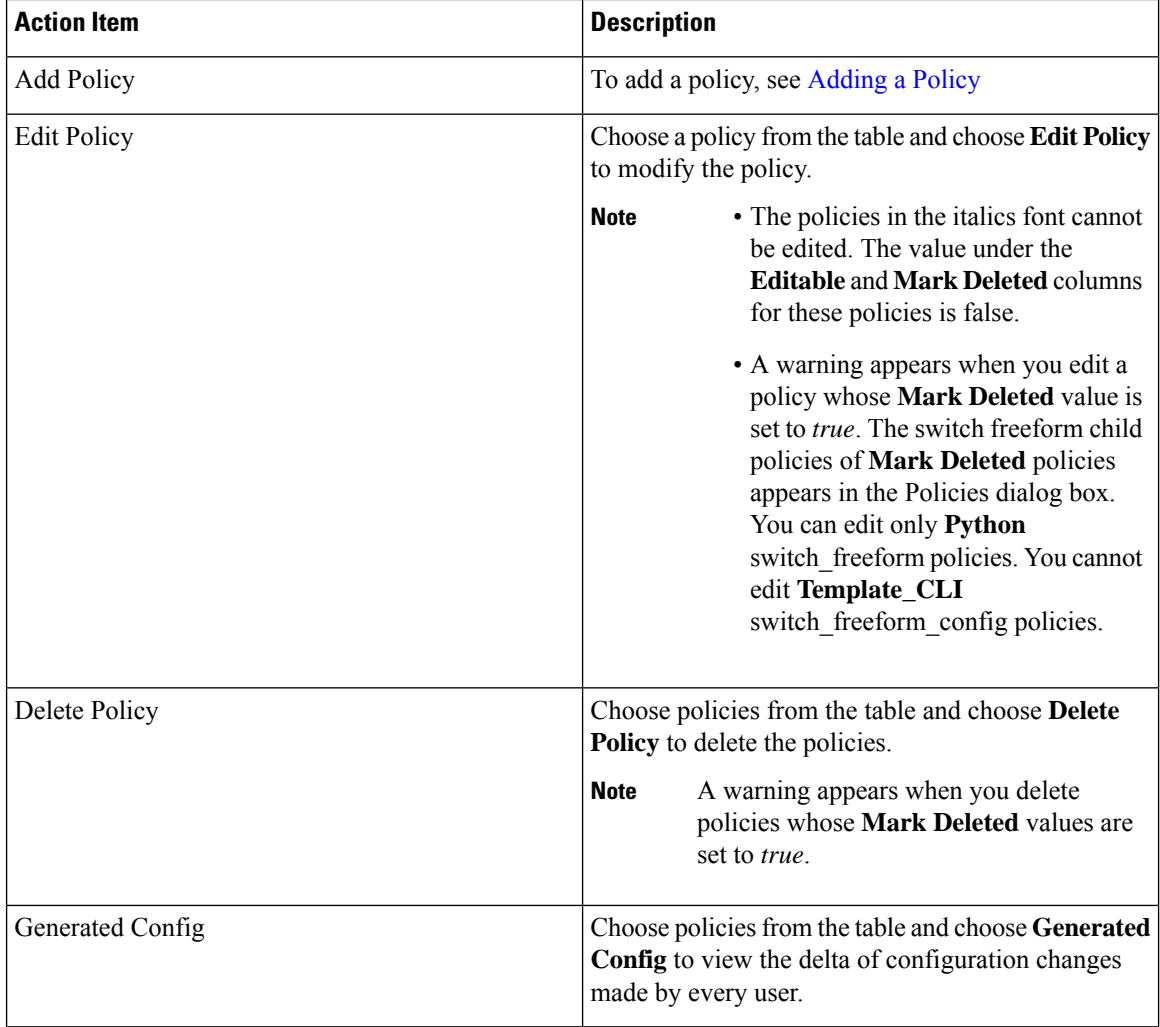

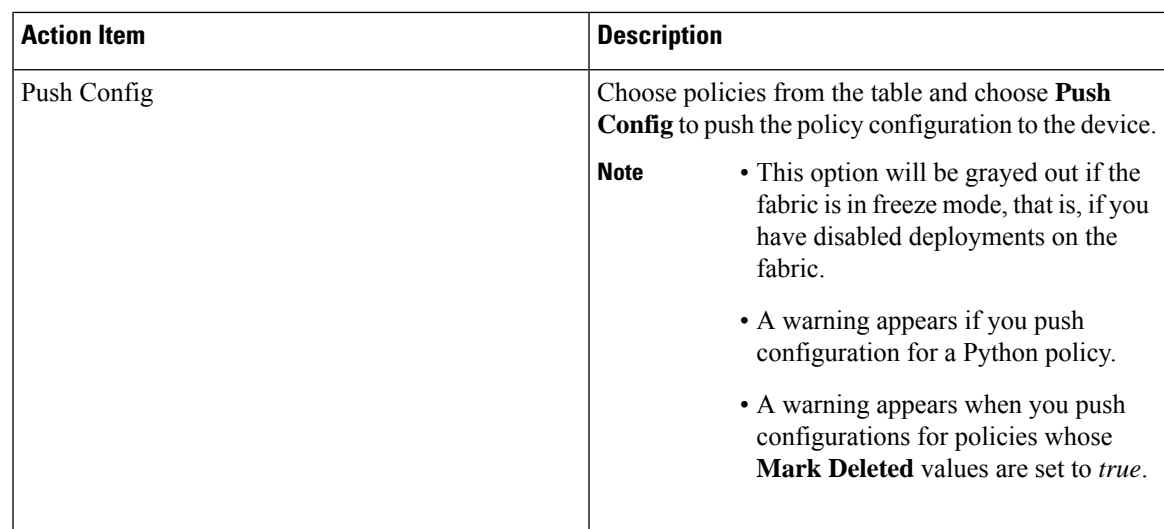

## <span id="page-2-0"></span>**Adding a Policy**

To add a policy, perform the following steps:

## **Procedure**

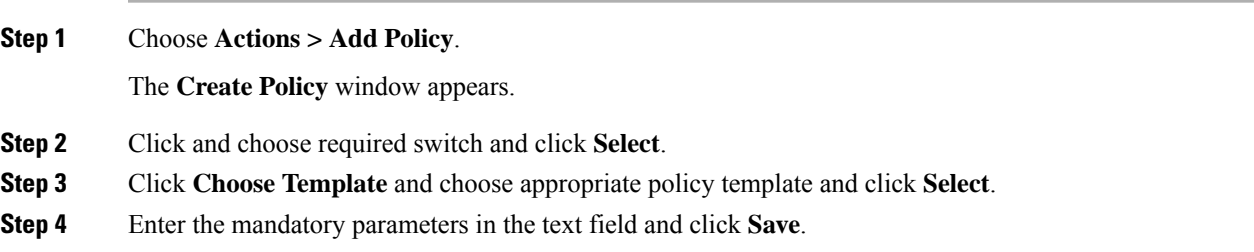

 $\mathbf{l}$